## **คู่มือเตรียมเอกสาร Upload ขึ้นทะเบียนเป็นนักศึกษาระดับบัณฑิตศึกษา ปีการศึกษา 2563**

ให้ผู้สอบผ่านจัดเตรียมเอกสารรวมถึงรูปถ่าย เป็นไฟล์ที่มีรายละเอียดตามคู่มือนี้ ให้ครบถ้วนแลพถูกต้องก่อน แล้วจึงจะปฏิบัติตามขั้นตอนการ Upload เอกสารยืนยันการขึ้นทะเบียนนักศึกษาต่อไป

1. เตรียมไฟล์สำหรับอัพโหลด <mark>รูปถ่ายหน้าตรง</mark> สวมชุดสูทดำหรือสีกรมท่าไม่มีลวดลาย ไม่มีตราสัญลักษณ์ (เสื้อด้านในเป็นเสื้อเชิ้ตสีขาว หากผูกเนคไทต้องเป็นสีดำหรือสีกรมท่าเท่านั้น) (หากมีสูทของมหาวิทยาลัยเทคโนโลยี ราชมงคลธัญบุรีอยู่แล้วให้อนุโลมใช้ได้) โดยพื้นหลังเป็นสีฟ้า หรือ สีขาว โดยมีขนาด 1 นิ้ว (2.50 x 3.25 ซม.) ไม่เกิน 2 MB ไฟล์ **.jpg** เท่านั้น ตัวอย่างดังภาพ

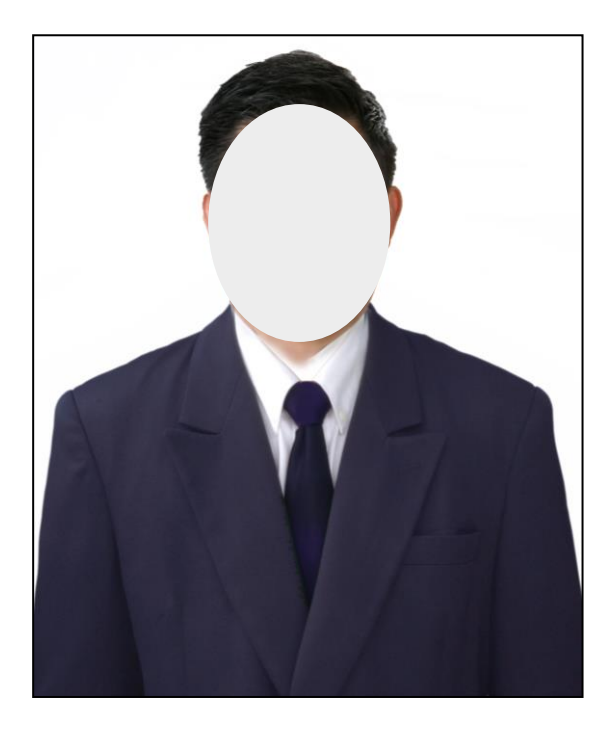

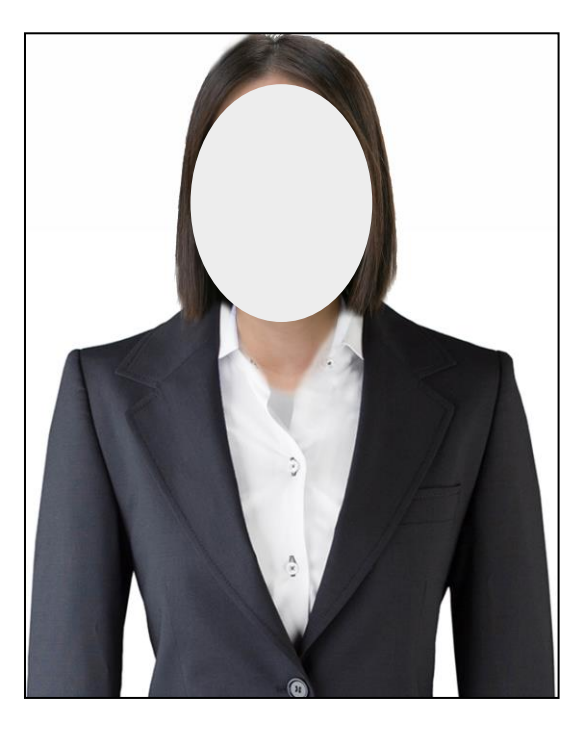

**ตัวอย่างนักศึกษาชาย ตัวอย่างนักศึกษาหญิง**

2. เตรียมไฟล์สำหรับอัพโหลด <u>สำ**เนาบัตรประจำตัวประชาชน** โดยให้ทำการถ่ายเอกสารเฉพาะด้าน</u> หน้าที่มีรูปของนักศึกษาก่อน และเขียนชื่อและนามสกุล รับรองสำเนาถูกต้อง จากนั้นทำการสแกนเป็นไฟล์ ผ่านเครื่องสแกน ให้มีขนาดเท่ากับ A4 รูปแบบไฟล์เป็น **.pdf** เท่านั้น แล้วตั้งชื่อไฟล์เป็น "**บัตรประชาชนตามด้วย ชื่อ – นามสกุลของนักศึกษา**" (ห้ามใช้แอพสแกนจากโทรศัพท์มือถือ) ตัวอย่างดังภาพ

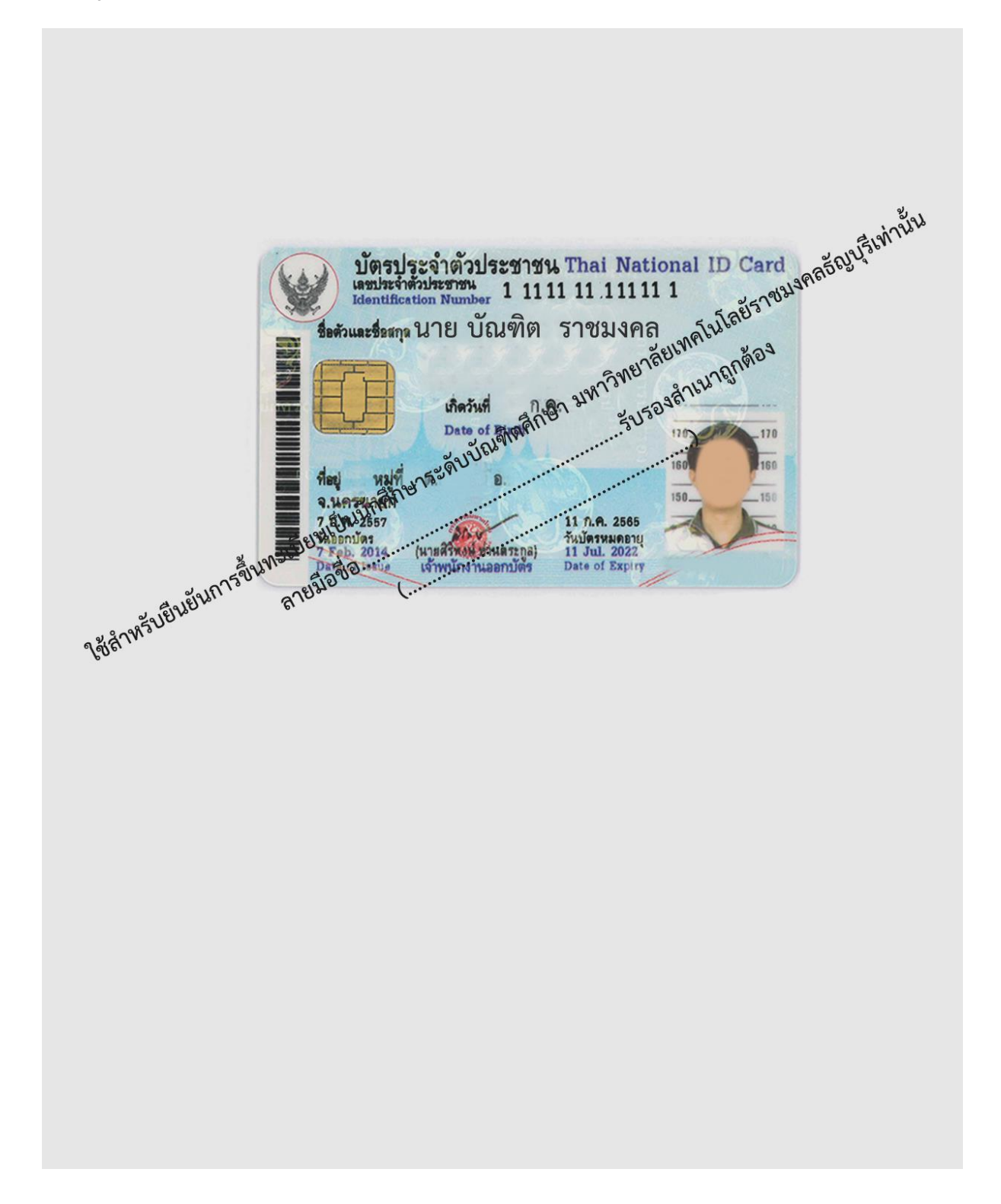

3.เตรียมไฟล์สำหรับอัพโหลด <u>สำเนาทะเบียนบ้าน</u> โดยถ่ายเอกสารเฉพาะหน้าที่มีเลขรหัสบ้าน / ้บ้านเลขที่ และหน้าที่มีชื่อ – นามสกุลของนักศึกษา ลงลายมือชื่อและนามสกุลรับรองสำเนาเอกสารถูกต้อง แล้วสแกนไฟล์ผ่านเครื่องสแกนให้มีขนาด A4 รูปแบบไฟล์เป็น **.pdf** เท่านั้น ตั้งชื่อไฟล์เป็น "**ทะเบียนบ้าน ตามด้วยชื่อ – นามสกุลของนักศึกษา**" (ห้ามใช้แอพสแกนจากโทรศัพท์มือถือ) ตัวอย่างดังภาพ

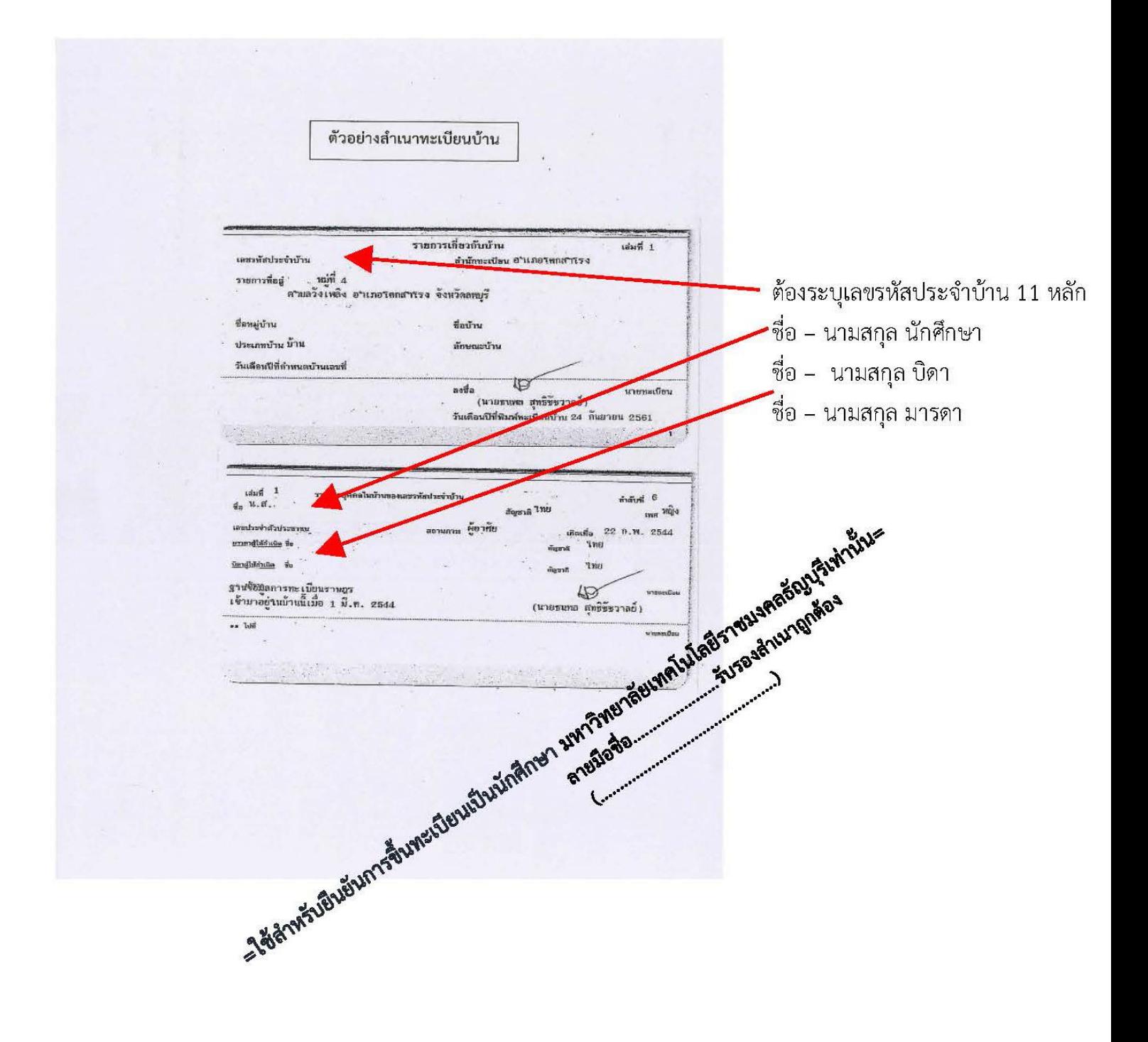

4.เตรียมไฟล์ส าหรับอัพโหลด **ส าเนาระเบียนแสดงผลการเรียนฉบับสมบูรณ์ (ส าเนาTrascript) (เอกสาร ต้องระบุวันที่ส าเร็จการศึกษาจากสถานศึกษาเดิม) ทั้งฉบับภาษาไทยและภาษาอังกฤษ อย่างละ 1 ชุด** และลงลายมือชื่อ-นามสกุล รับรอง สำเนาเอกสารถูกต้อง แล้วสแกนไฟล์ผ่านเครื่องสแกนให้มีขนาด A4 รูปแบบไฟล์ เป็น **.pdf** เท่านั้น โดยต้องมีทั้งด้านหน้าและด้านหลังในไฟล์เดียวกัน **(PDF 1 File มี 2 หน้า หรือมากกว่า2หน้าได้)** ตั้งชื่อไฟล์เป็น "**ระเบียนแสดงผลการเรียน ตามด้วยชื่อ – นามสกุลของนักศึกษา**" (ห้ามใช้แอพสแกนจาก โทรศัพท์มือถือ) ตัวอย่างดังภาพ

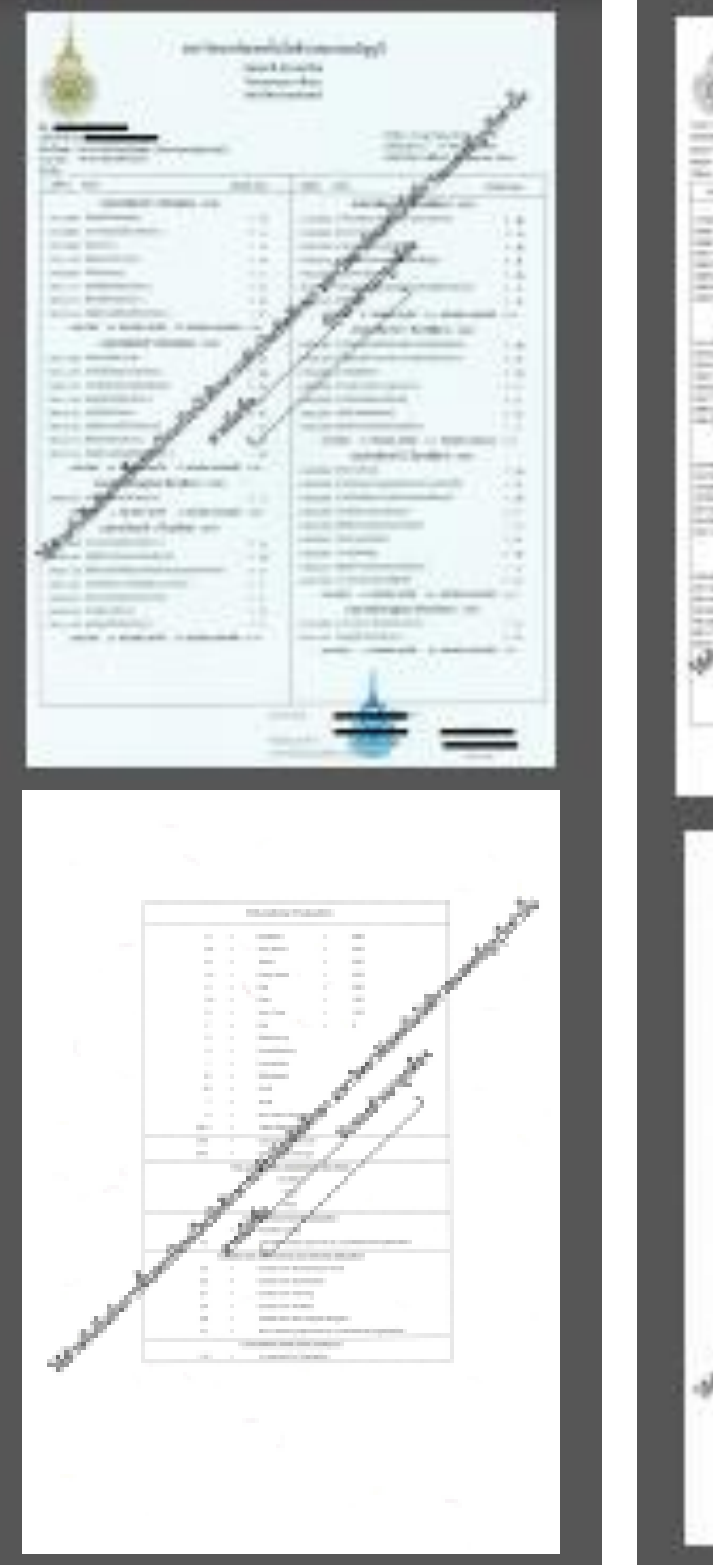

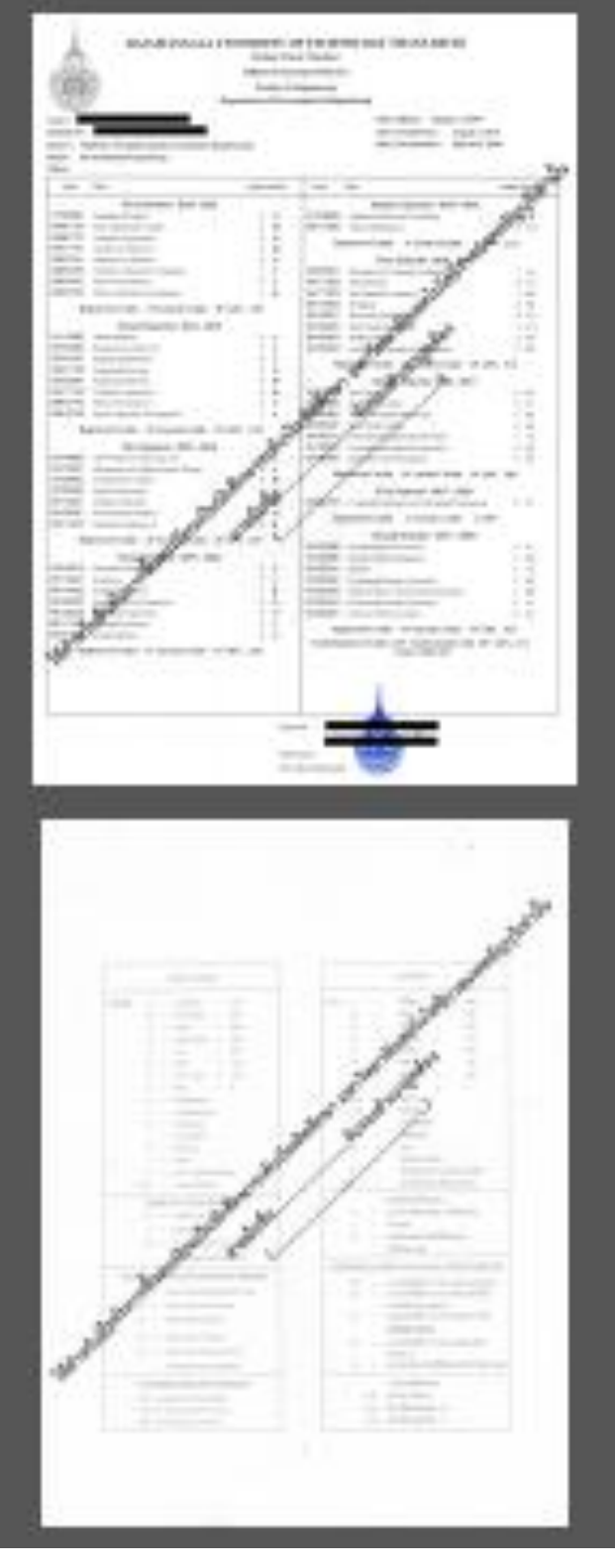

5.อัพโหลดไฟล์ สำเนาใบเปลี่ยนชื่อหรือนามสกุล สำหรับกรณีที่ชื่อ - นามสกุล นักศึกษาไม่ตรงกับสำเนา ระเบียนแสดงผลการเรียนฉบับสมบูรณ์ หรือ ให้นำใบเปลี่ยนชื่อหรือนามสกุล ไปถ่ายเอกสาร ลงลายมือชื่อและ นามสกุลรับรองสำเนาเอกสารถูกต้อง แล้วสแกนไฟล์ผ่านเครื่องสแกนให้มีขนาด A4 รูปแบบไฟล์เป็น .<sub>P</sub>df เท่านั้น ตั้งชื่อไฟล์เป็น "ใบเปลี่ยนชื่อหรือนามสกุล ตามด้วยชื่อ – นามสกุลของนักศึกษา" (ห้ามใช้แอพสแกนจาก โทรศัพท์มือถือ) ตัวอย่างดังภาพ

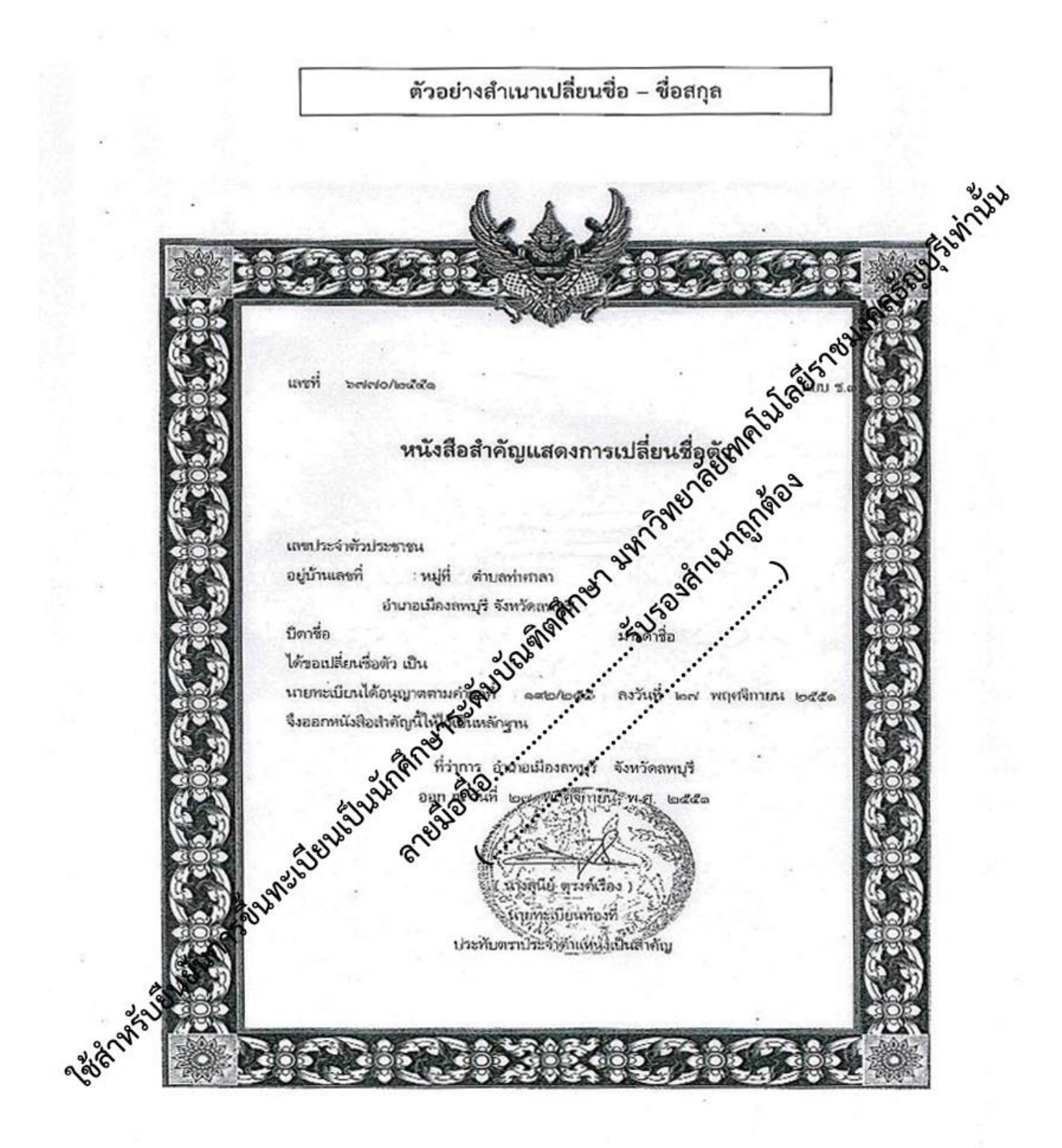